操作手冊 演奏家 *Performate* Andriod版

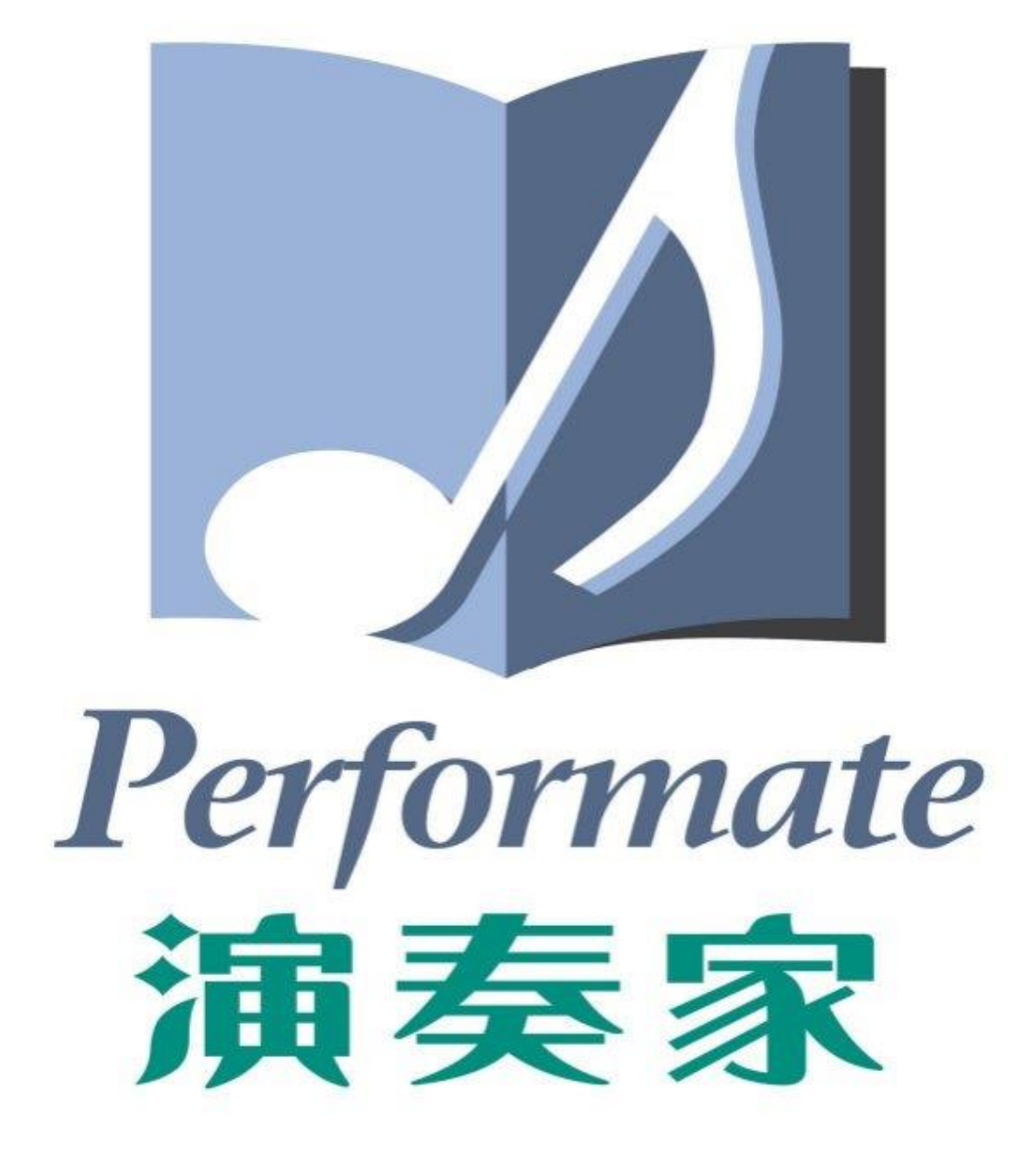

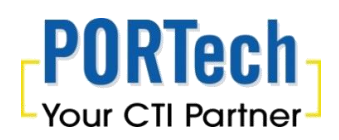

大鼎電腦資訊股份有限公司 地址: 40351台中市西區向上北路150號 電話: 04-23058000 傳真: 04-23022596

# 產品介紹

演奏家 Performate 是專門為音樂學習者及音樂表演者所設計的表演工具,供表演者將 所有的譜曲都儲存於平板電腦或手機內,可將您的譜跟曲整合在一起,只要將歌名 點開,即可同時看到譜,音樂也隨即播放出來,使您的表演目順暢無比。除此之外 ,還可以調 key、調速、錄音,亦可依當次表演編列播放清單,表演者不再需要帶著 厚重的譜本出門,僅須攜帶輕薄的平板或手機即可。

# 「演奏家 Performate」超強功能

- 歌曲歌譜同步 點選歌曲同步出現歌譜
- l 單鍵選擇調性 單鍵移調,明快準確

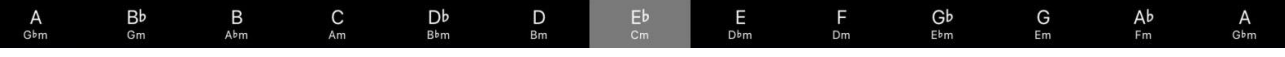

- l 播放速度調整 保留原來調性,要快要慢,調整自如
- l 快速搜尋曲目 關鍵字搜尋, 0秒出現曲名
- 建立播放清單 預先建立表演曲目,為精彩演出提早準備
- l 演奏即時錄音 隨錄隨聽,自我訓練,自我欣賞
- 獨奏團奏兩用
	- 獨奏:播音、閱譜
	- 團奏:一台播音,其他閱譜

# 目錄

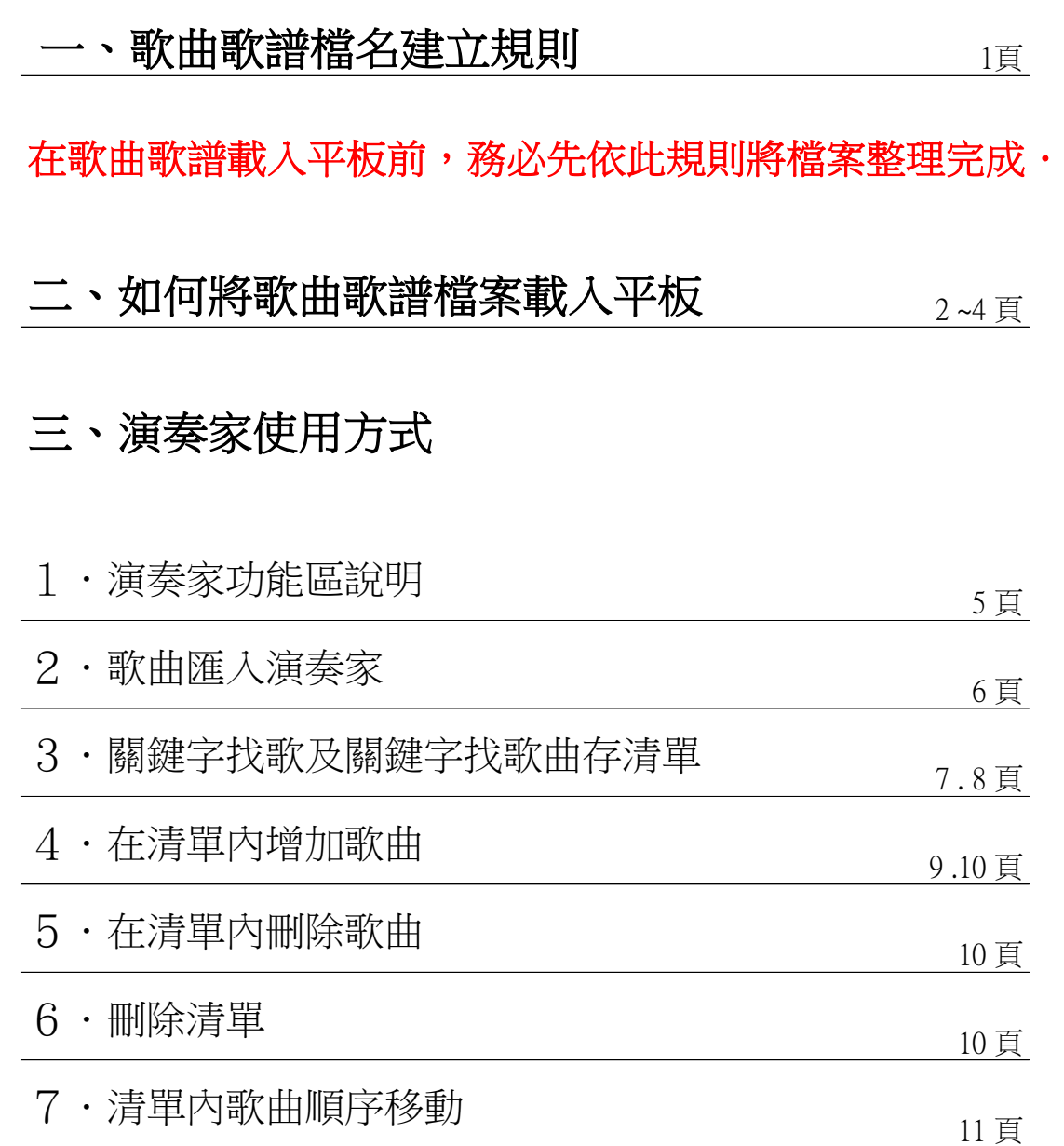

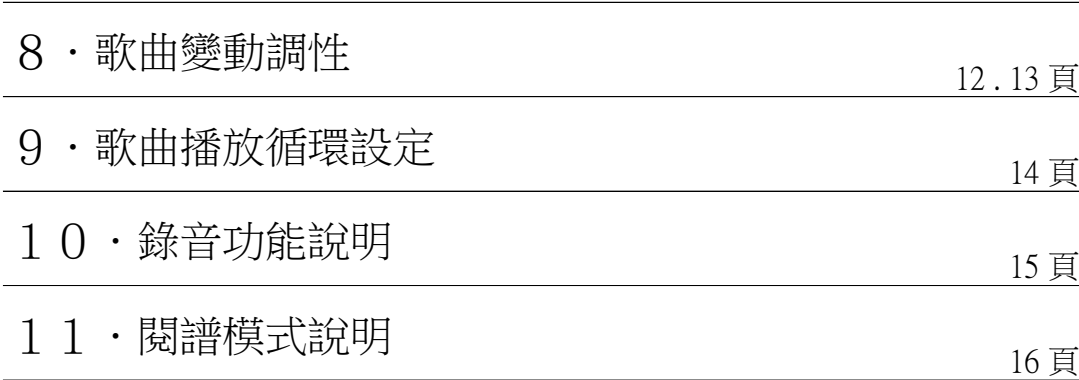

#### 一、歌曲歌譜檔名建立規則

本公司演奏家 APP 為一整合工具,為方便客戶整合歌曲歌譜及調 key、調速、錄 音、建立清單之應用,本公司未提供任何歌曲歌譜,曲譜均需由客戶自備後載入平 板或手機供 APP 取用。

#### 歌曲的檔案型態需為 mp3 檔

#### 歌譜的檔案型態需為 pdf 檔

歌曲與歌譜的**檔名必須一致**,APP才能互為配對。

例如:

\* 已知調性的歌曲

歌曲名稱:外婆的澎湖灣(Bb).mp3

歌譜名稱:外婆的澎湖灣.pdf

調性的括號()需為半**形符號**,並鍵在檔案名稱最後方。

\* 未知調性的歌曲

歌曲名稱:外婆的澎湖灣.mp3 歌譜名稱:外婆的澎湖灣.pdf

若您的檔案名稱包含中英文、數字、符號,曲譜請注意**檔名要一致**。

小訣竅:

\*檔名整理:建議重新命名時,以複製 / 貼上 方式最不易有錯誤。

\* jpg檔案轉成 pdf 的方式:可上網下載免費PrimoPDF 軟體

\*紙本樂譜轉成 pdf 的方式:可以自行以掃描機掃描或上網下載免費 CE掃描全能王APP。

免費軟體 Ken Rename 可協助整批檔名修改。

\*類比音源與 mp3 的轉錄:本公司銷售一款Audio 轉 mp3 轉換器,可將音源轉錄成為 mp3檔,歡迎洽詢。

# 二、如何將歌曲歌譜檔案載入平板

將歌曲歌譜檔案存到 隨身碟USB 或 將平板連接到電腦,以所附的 「ES 檔案瀏覽 器」 複製檔案至平板裏的 Performate 資料夾。(或使用任意檔案總管皆可)

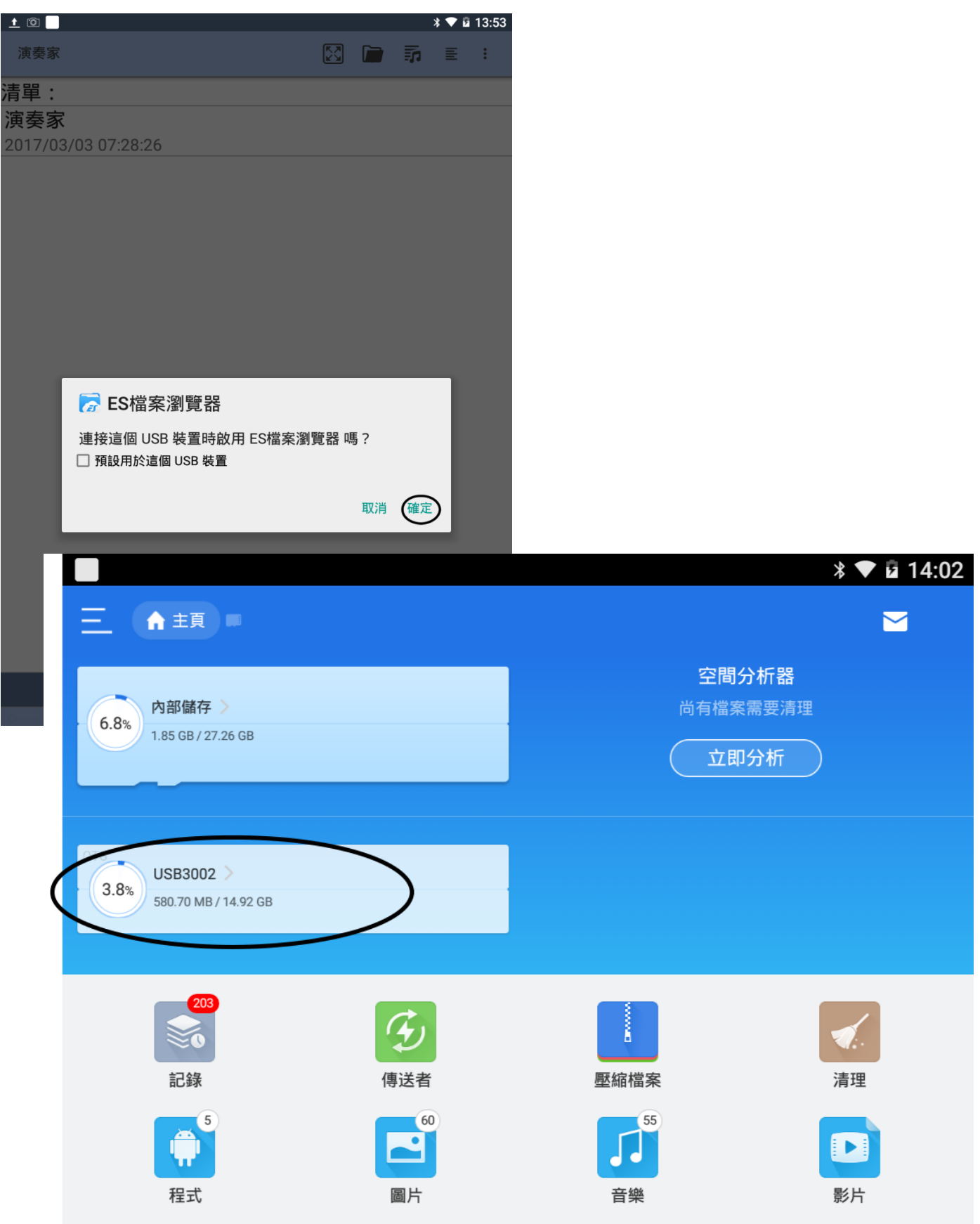

在任一檔案長按後,點選需要的檔案,亦可全選後 點選 複製。

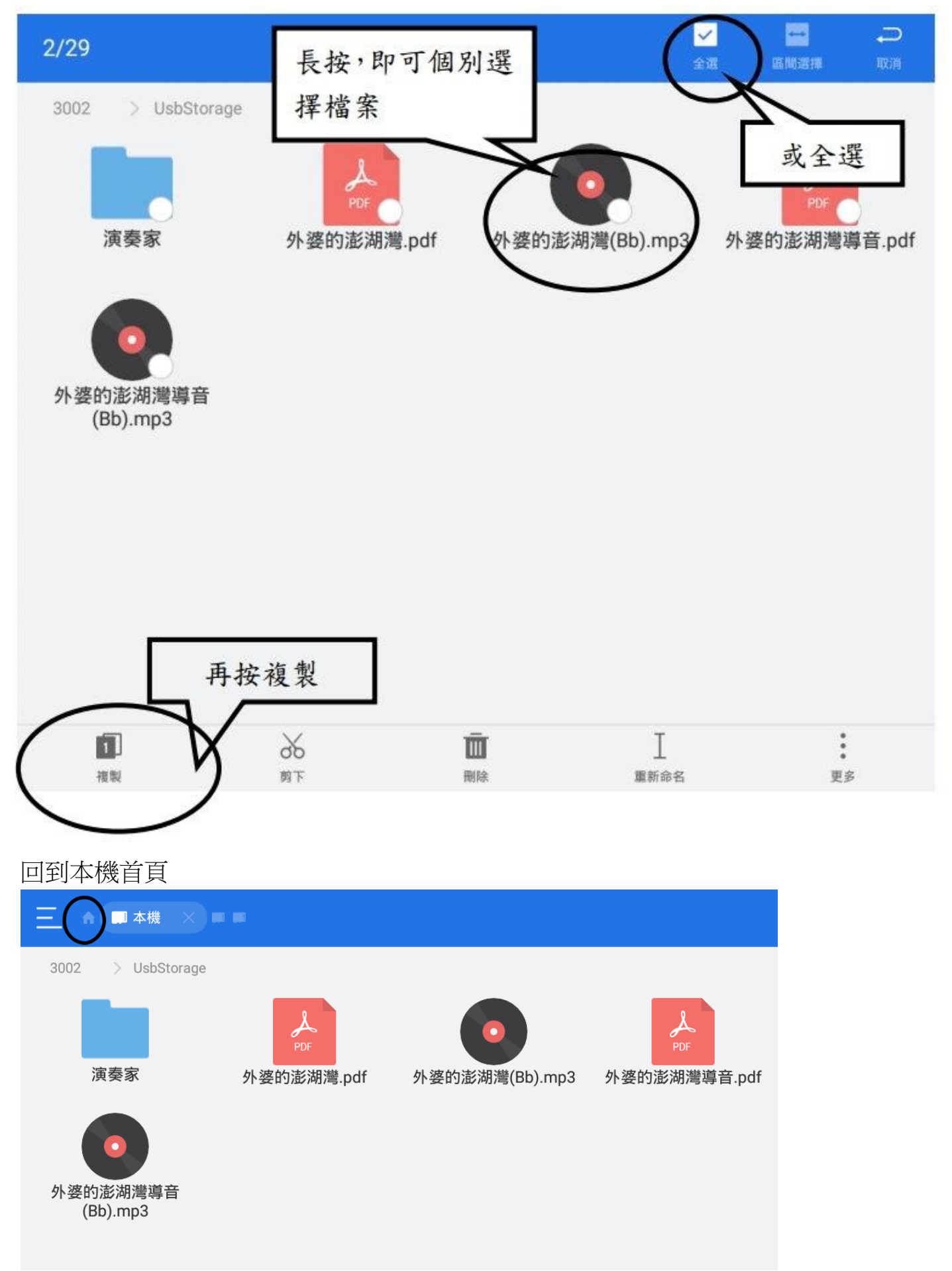

選擇內部儲存,點選 「Performate 資料夾」後 點選 貼上。

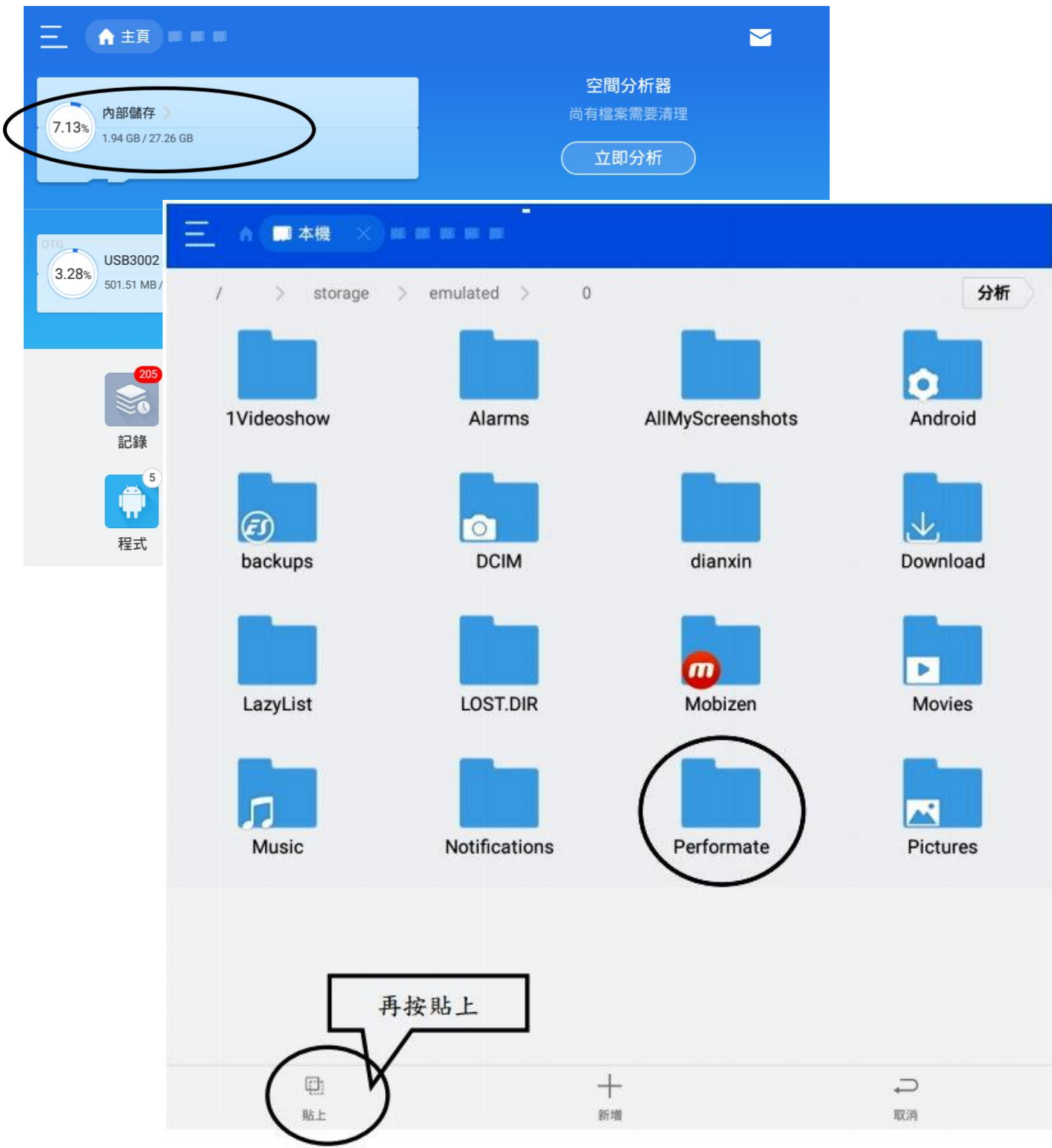

以上 檔案載入平板 即可完成!

接下來即可進入 演奏家 進行各項功能的使用方式說明。

# 三、演奏家使用方式

1.演奏家功能區說明

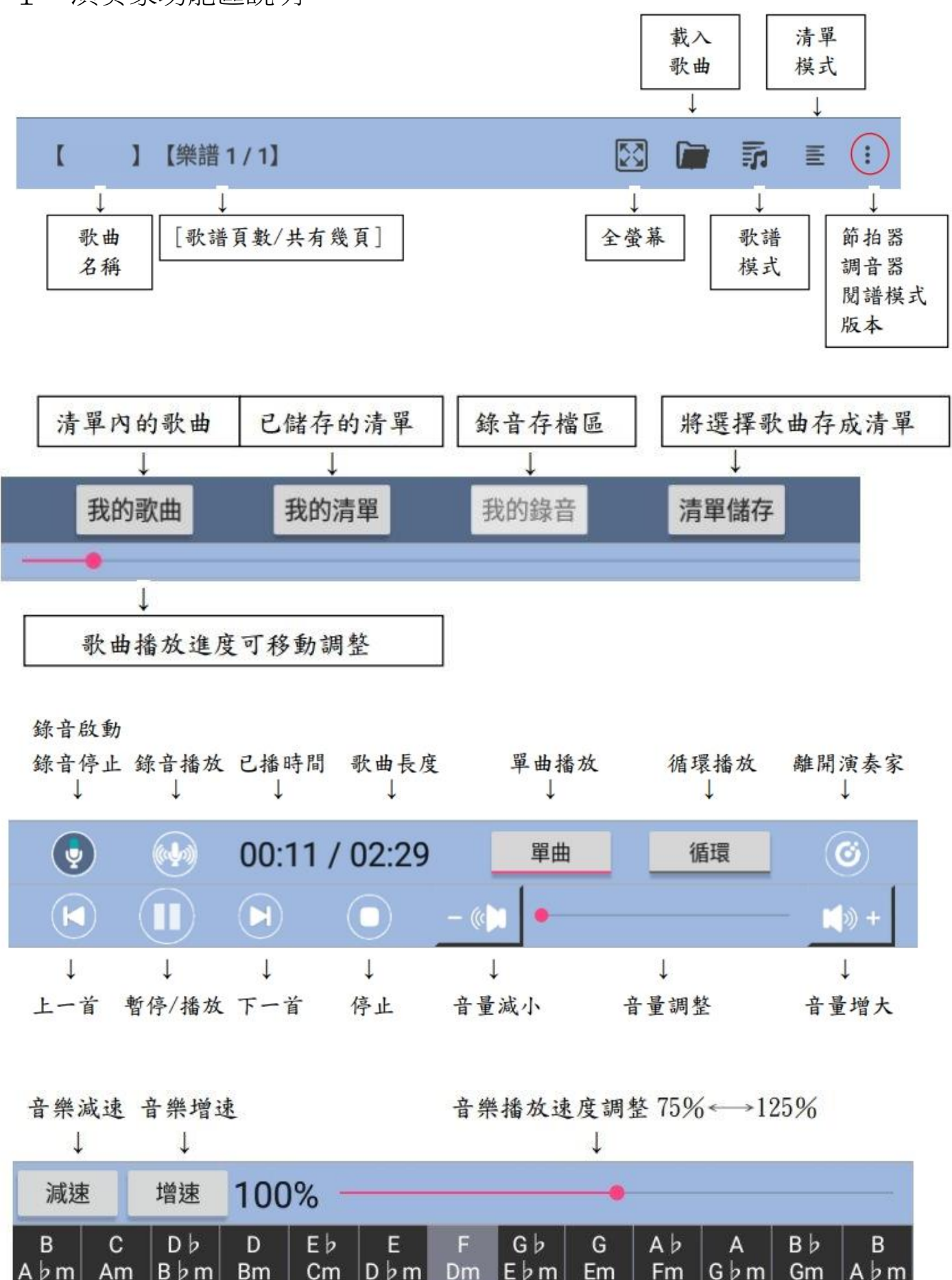

## 2.歌曲匯入演奏家

點選 開啟檔案,選擇存放檔案的資料夾後 載入所有曲目,清單出現歌曲後,點選清單儲有

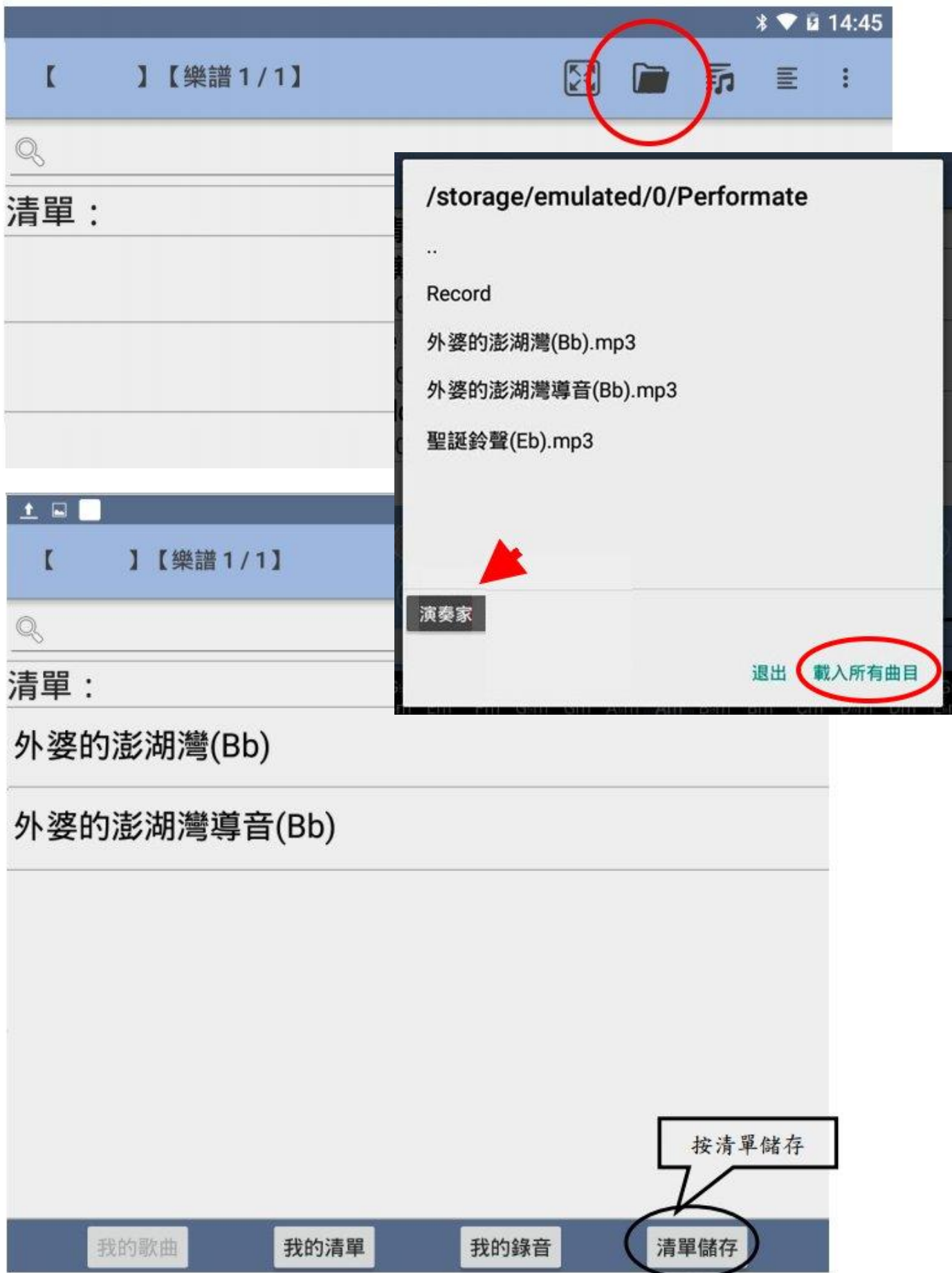

## 關鍵字找歌

在搜尋區輸入關鍵字即會出現此文字相關歌曲,點選即可播放。

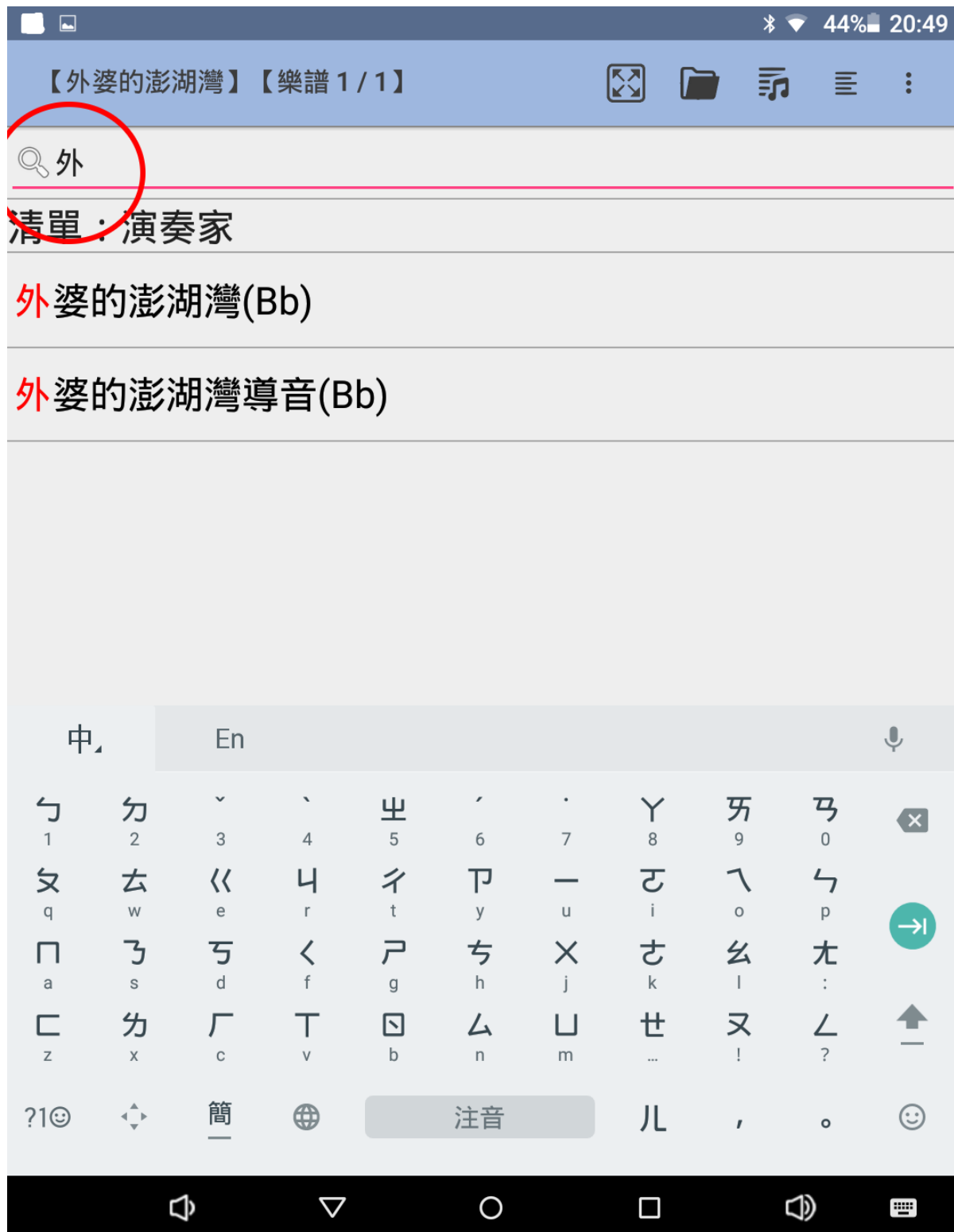

#### 關鍵字找歌曲存清單

在歌曲清單內長按任一首歌,在搜尋區輸入關鍵字 後勾選需要的歌曲後"刪除"關 鍵字,繼續輸入其他關鍵字後勾選,全部完成後按保留上傳 / 清單儲存 即可。

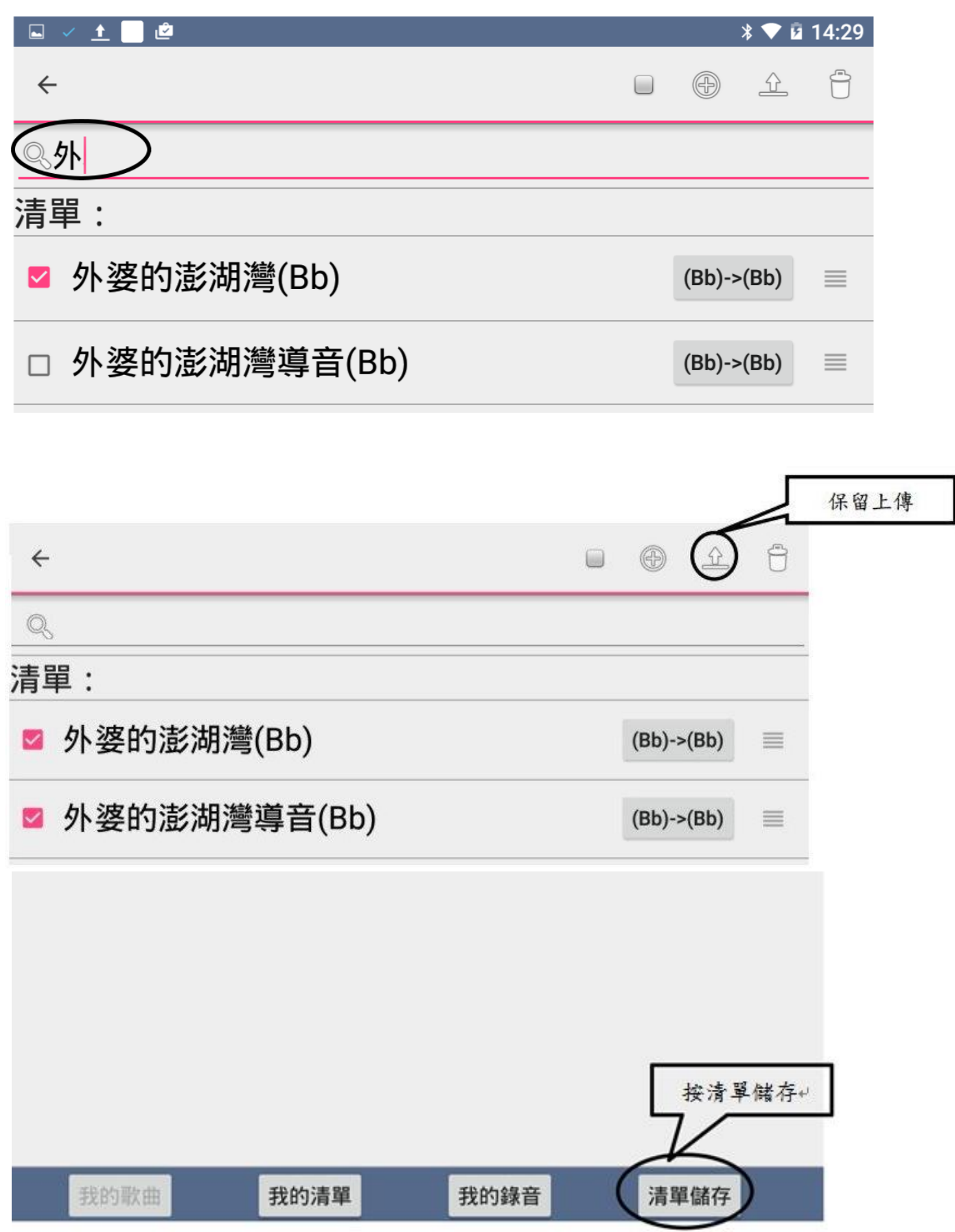

### 4.在清單內增加歌曲

在歌曲清單內長按任一首歌,先"全選"清單上原有的歌曲,點選 開啟檔案,選擇存 放檔案的資料夾後 載入所有曲目,利用關鍵字搜尋需要的歌曲打勾,全部選完後按 保留上傳 / 清單儲存 即可。

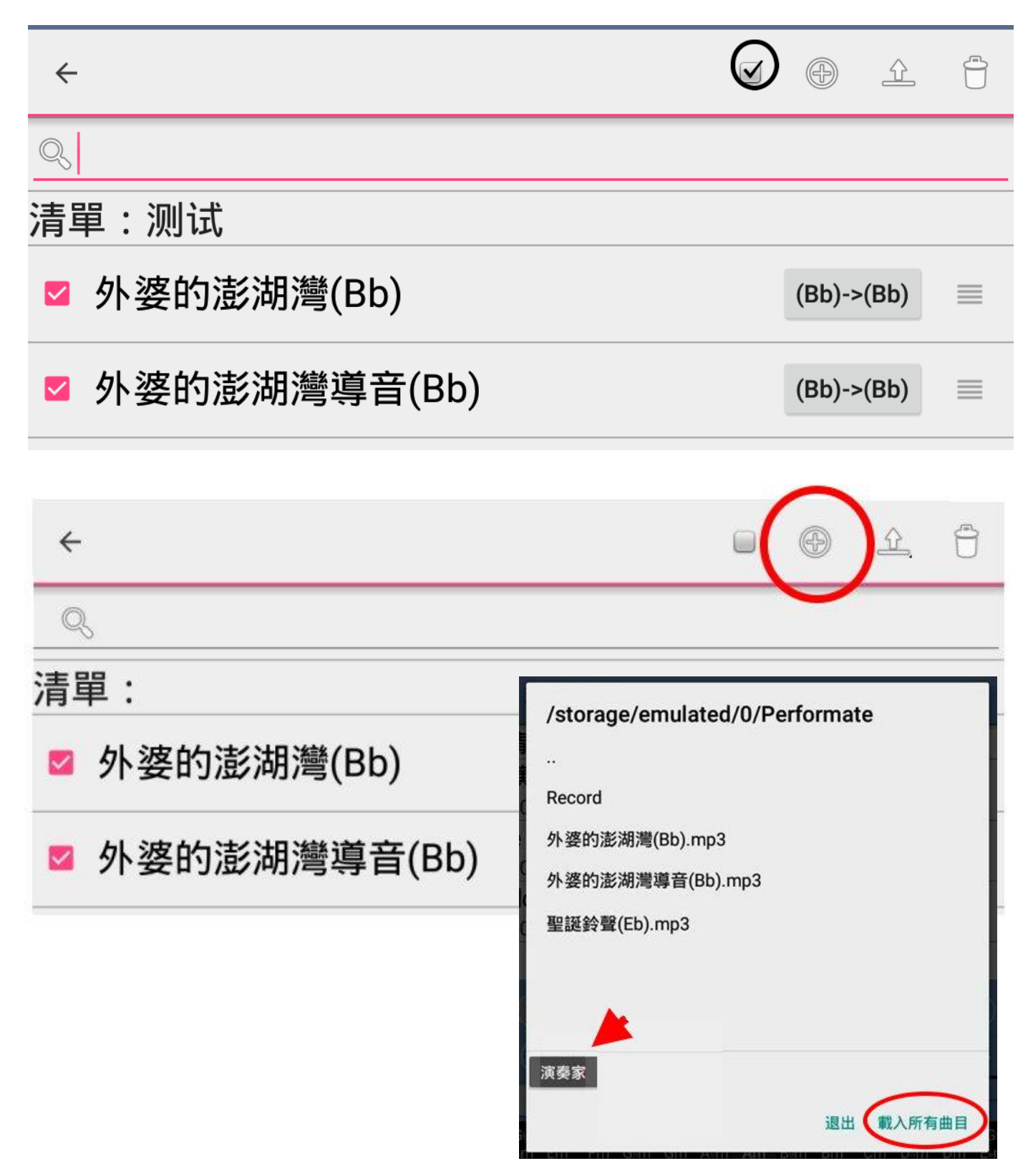

勾選後按 保留上傳 / 清單儲存 即可。

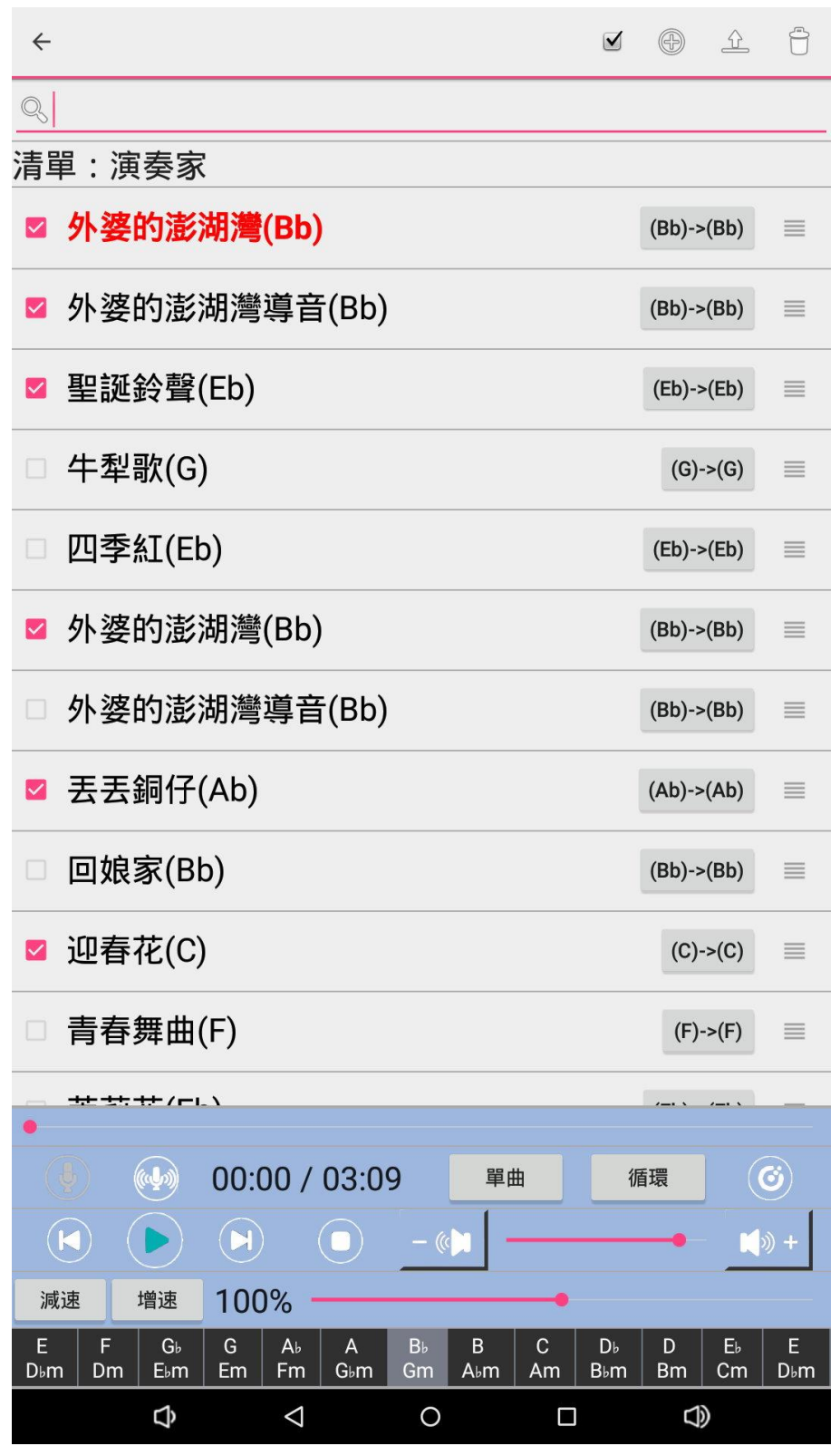

5.在清單內刪除歌曲

在歌曲清單內長按任一首歌,勾選要刪除的歌曲後按 清單儲存 即可。

#### 6.刪除清單

在我的清單長按任清單,勾選要刪除的清單後按垃圾桶即可。

7.清單內歌曲順序移動

在歌曲清單內長按任一首歌,拖曳後方可調整順序,完成後按 全選 / 上傳 / 清單儲存

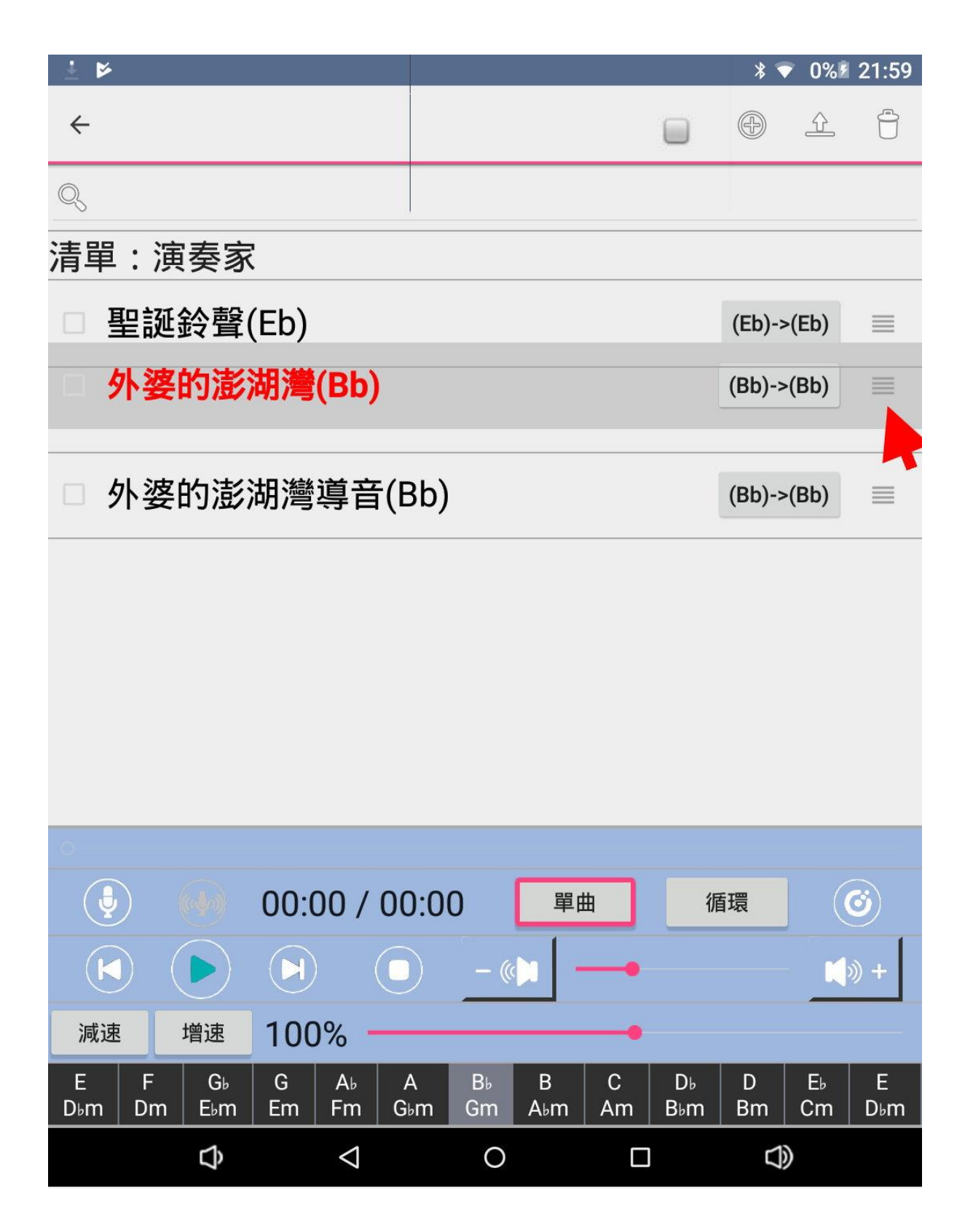

## 8.歌曲變動調性

(1)若您的歌曲檔名已建入調性,例如:外婆的澎湖灣(Bb).mp3,播放時會顯示調性 選擇區,目歌曲調性(Bb)置中,直接按任一調性即可移調。

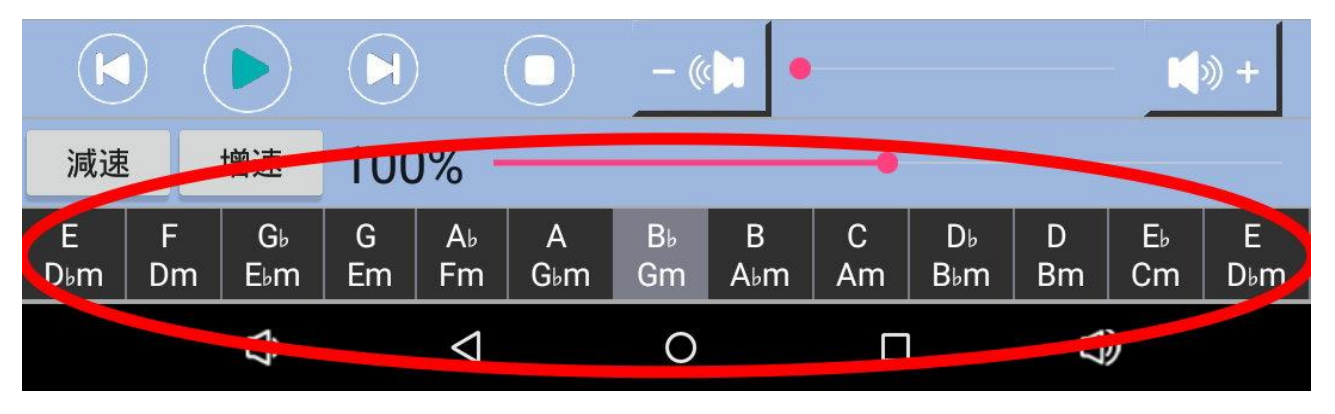

(2)若想固定調性:在歌曲清單內長按任一首歌,選擇右方目標調性,完成後 按 全選 / 上傳 / 清單儲存即可。

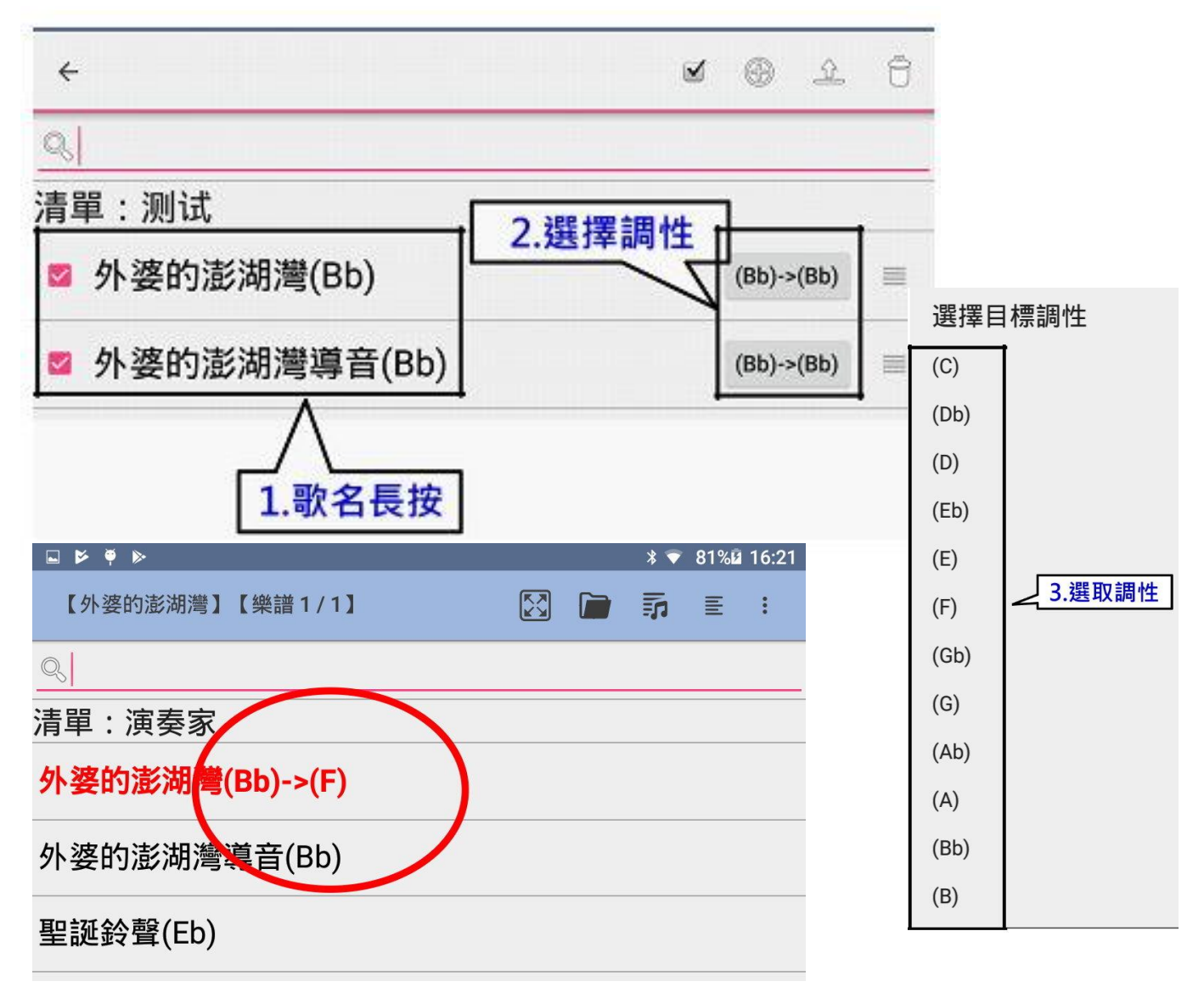

(3)若您的歌曲檔名未建入調性,例如:外婆的澎湖灣.mp3 ,播放時會顯示 昇降調Key區,若已知調性,在調性上長按即可自動儲存。

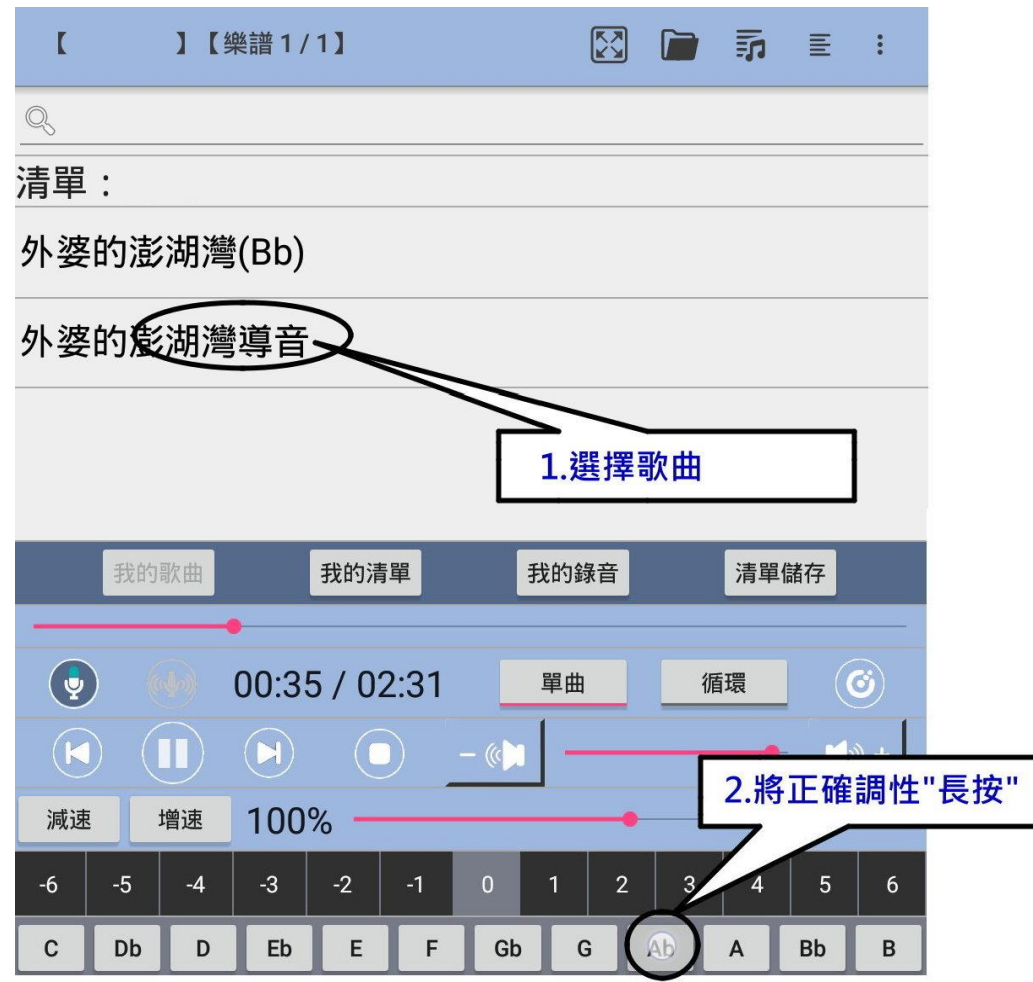

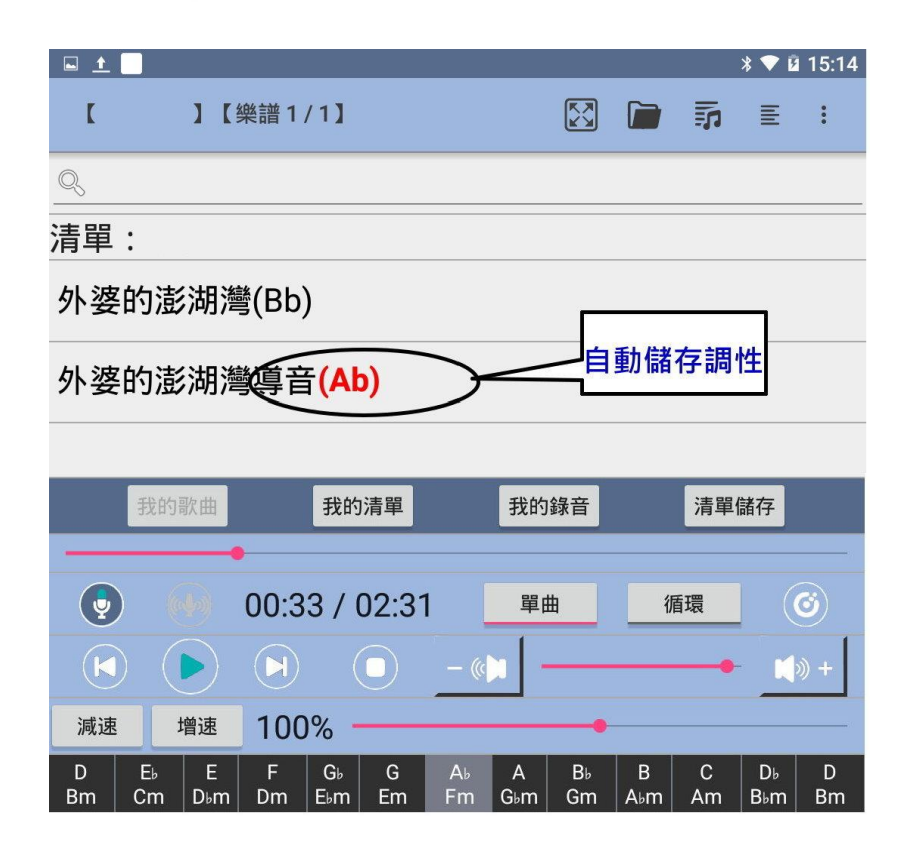

7.歌曲播放循環設定

依您的需求選擇歌曲播放循環,分為單曲循環 / 清單循環 / 單曲一遍 / 全清單各一遍。

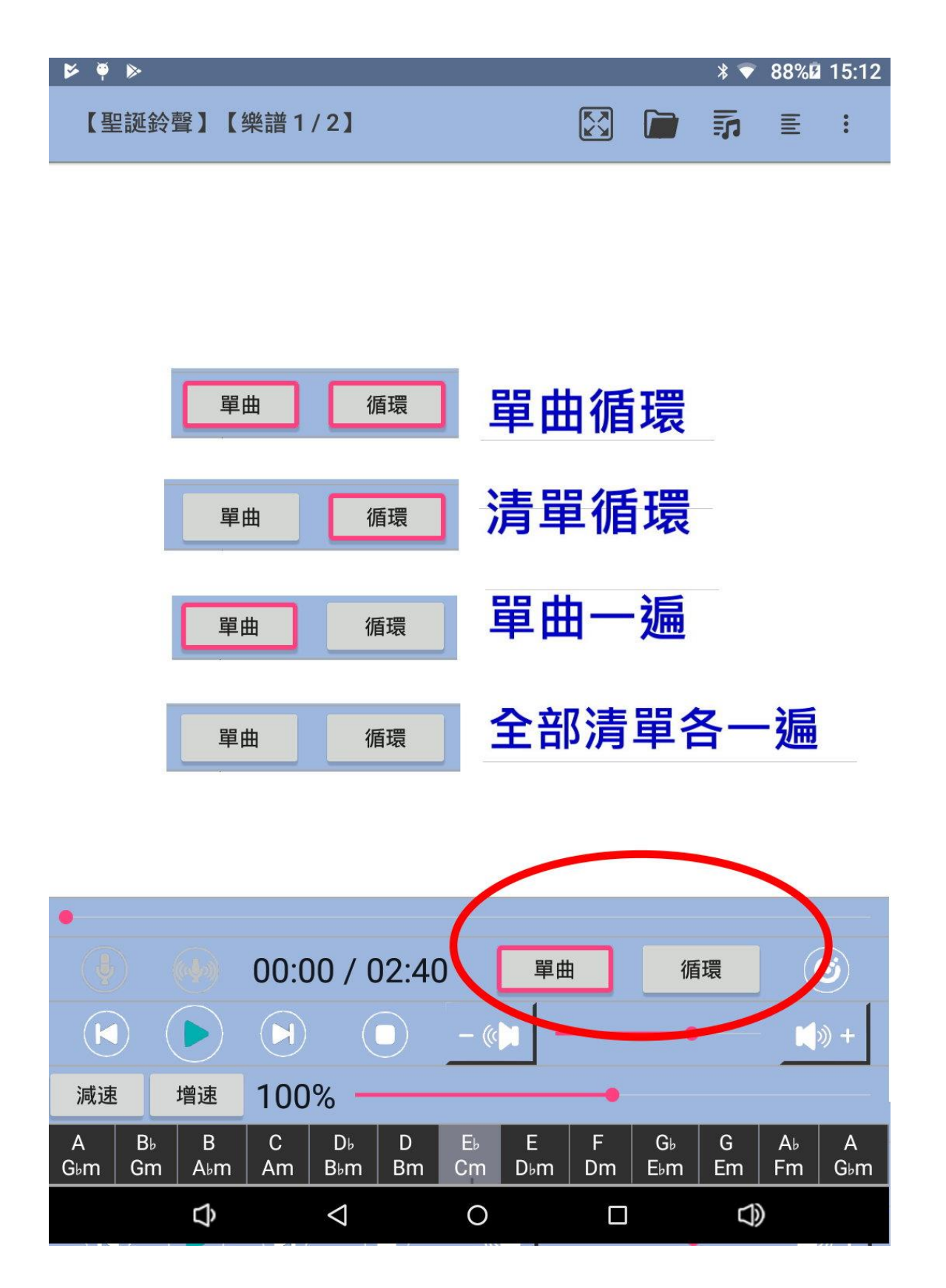

#### 10.錄音功能說明

播放歌曲同時,可按下錄音鍵立即錄音,再按一下即可停止,按錄音播放馬上可聽, 錄音檔皆存放在"我的錄音"頁面,點選即可·

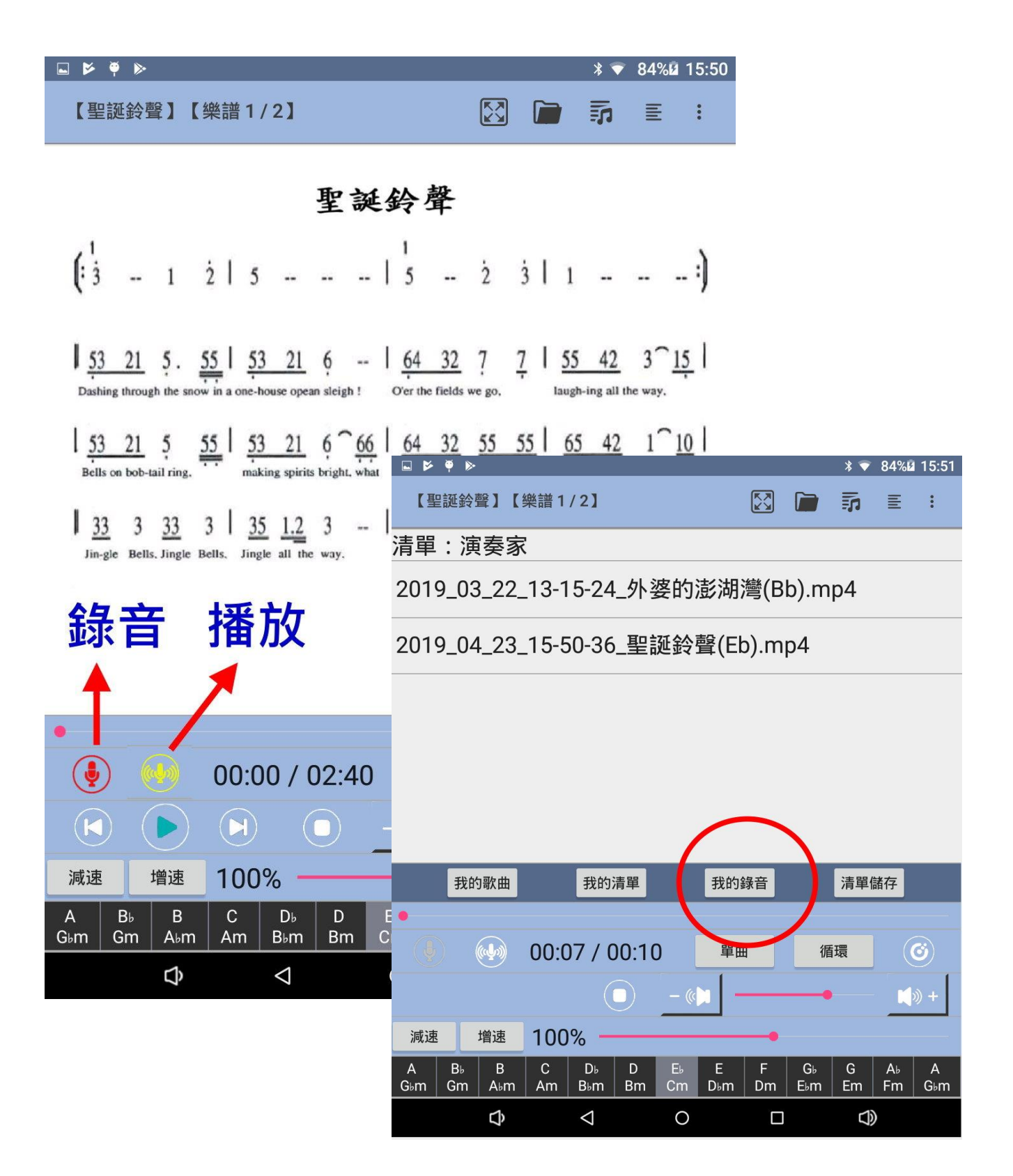

# 11·閲譜模式說明

只需看譜不需播放音樂時,可選擇閱譜模式,並重新載入歌譜與建立清單。 註:閱譜模式下的清單不與演奏模式共用,請重新建立清單!

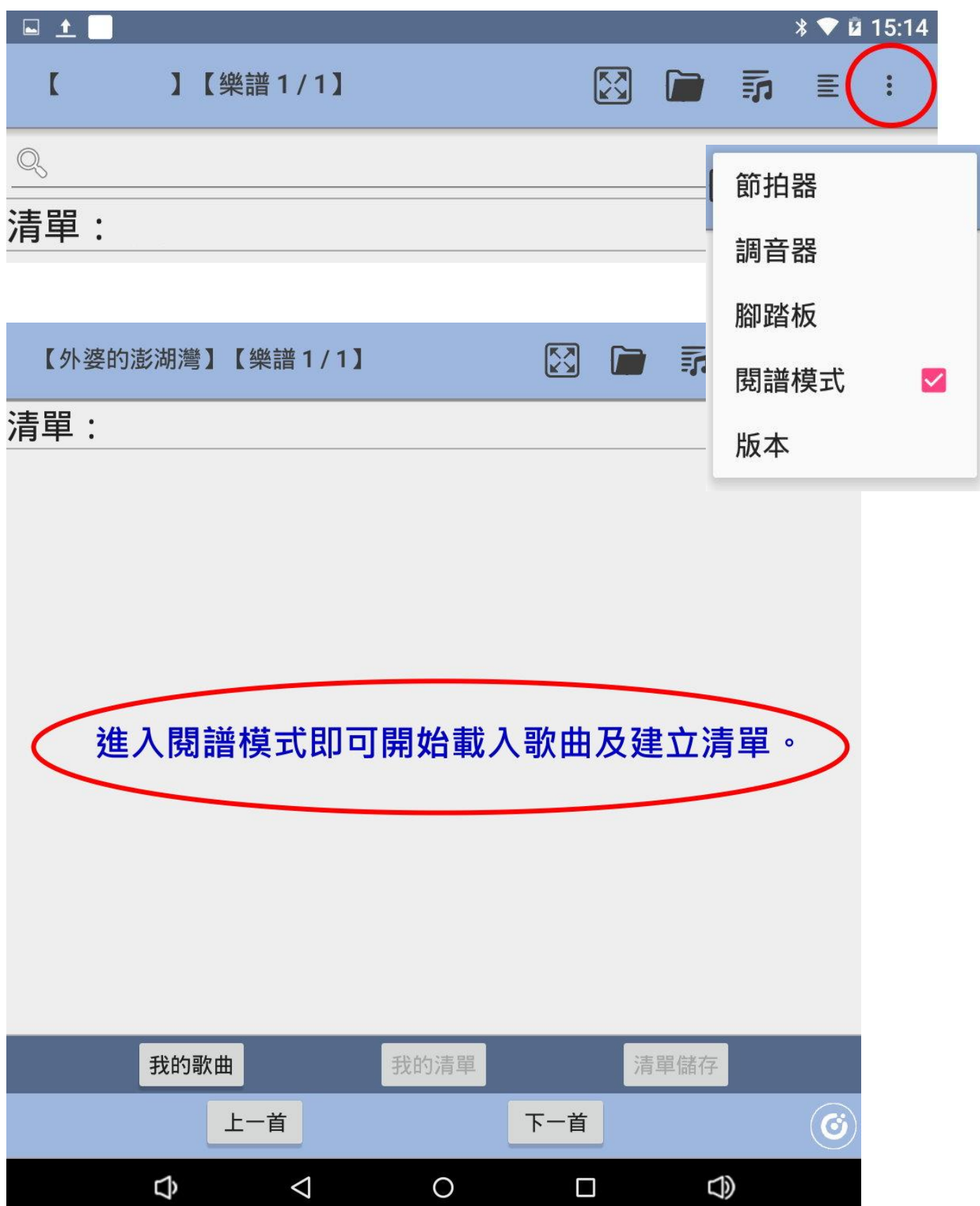

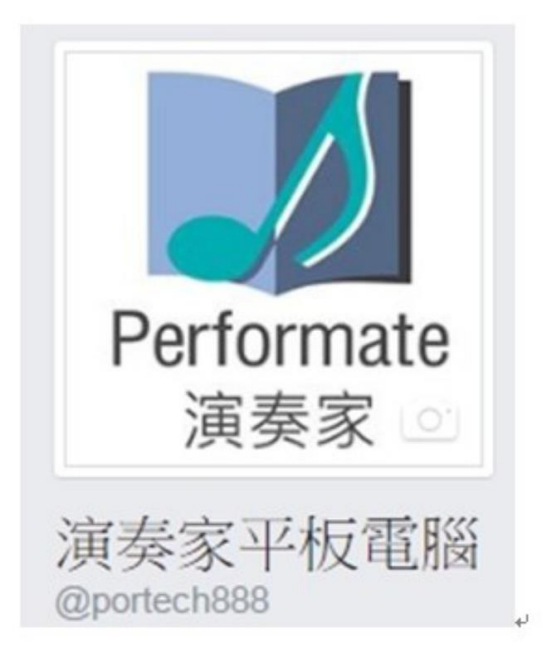

感謝您的購買與使用,歡迎加入本公司粉絲專頁。

 $\omega$ 

https://www.facebook.com/portech888/e

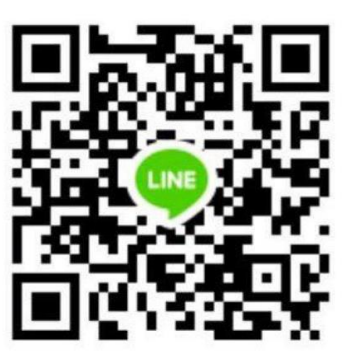

**LINE** 總機 **ID**:0423058000

大鼎電腦資訊股份有限公司 **40351** 台中市西區向上北路 **150** 號 WWW.PORTECH.COM.TW

傳真電話:(**04**)**2302-2596** 聯絡電話:(**04**)**2305-8000**